# **Telehealth Management Platform Deployment, Installation, Back-Out, and Rollback Guide**

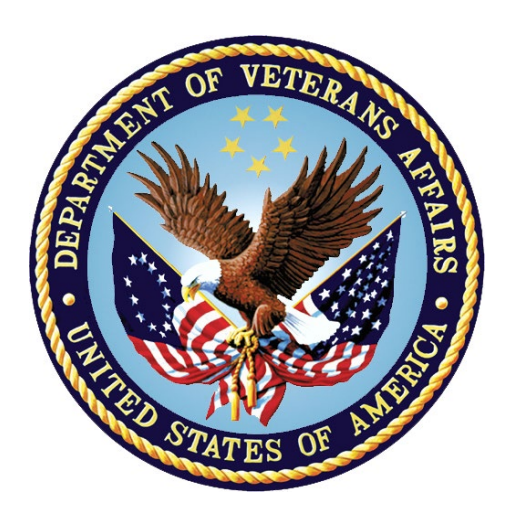

**September 2023**

**Department of Veterans Affairs**

**Office of Information and Technology (OI&T)**

## **Revision History**

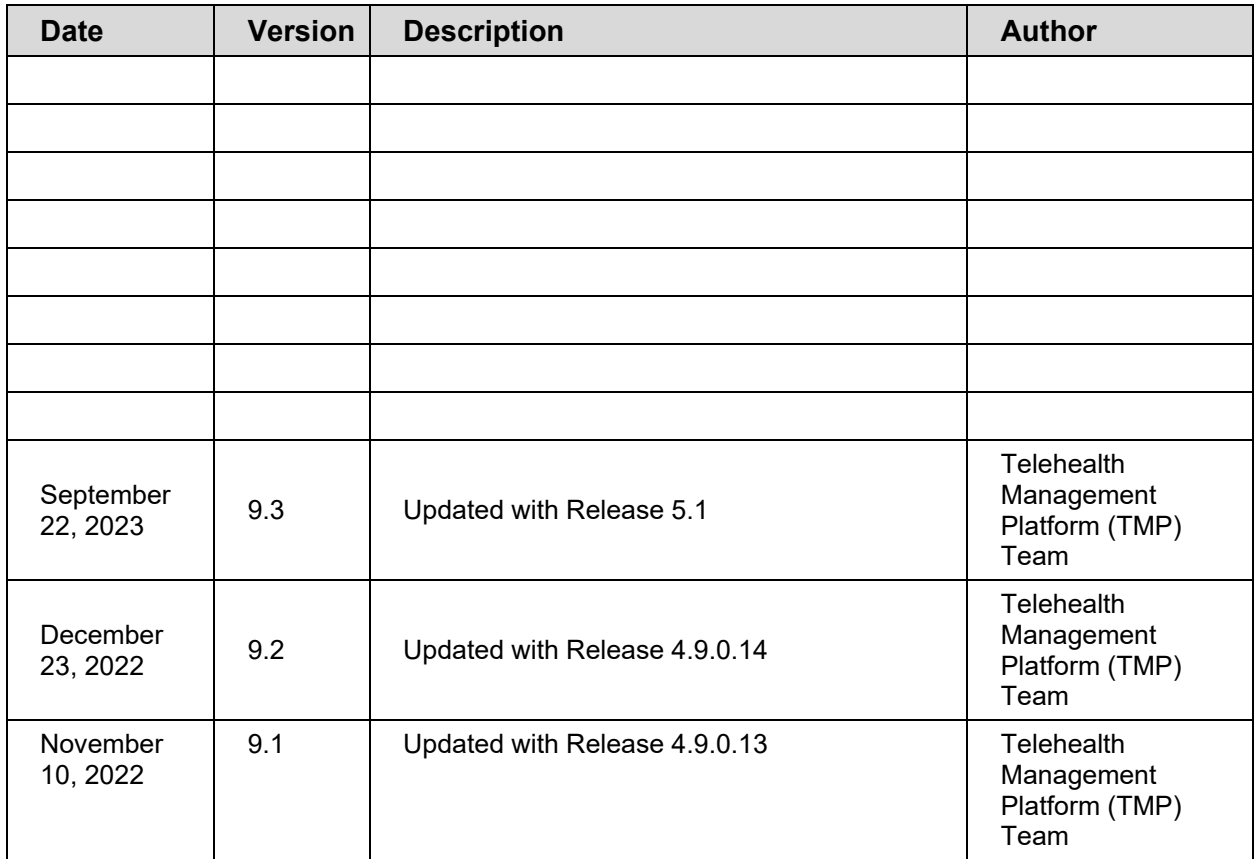

# **Artifact Rationale**

This document describes the Deployment, Installation, Back-out, and Rollback Plan for new products going into the VA Enterprise. The plan includes information about system support, issue tracking, escalation processes, and roles and responsibilities involved in all those activities. Its purpose is to provide clients, stakeholders, and support personnel with a smooth transition to the new product or software, and should be structured appropriately, to reflect particulars of these procedures at a single or at multiple locations.

Per the Veteran-focused Integrated Process (VIP) Guide, the Deployment, Installation, Back-out, and Rollback Plan is required to be completed prior to Critical Decision Point #2 (CD #2), with the expectation that it will be updated throughout the lifecycle of the project for each build, as needed.

# **Table of Contents**

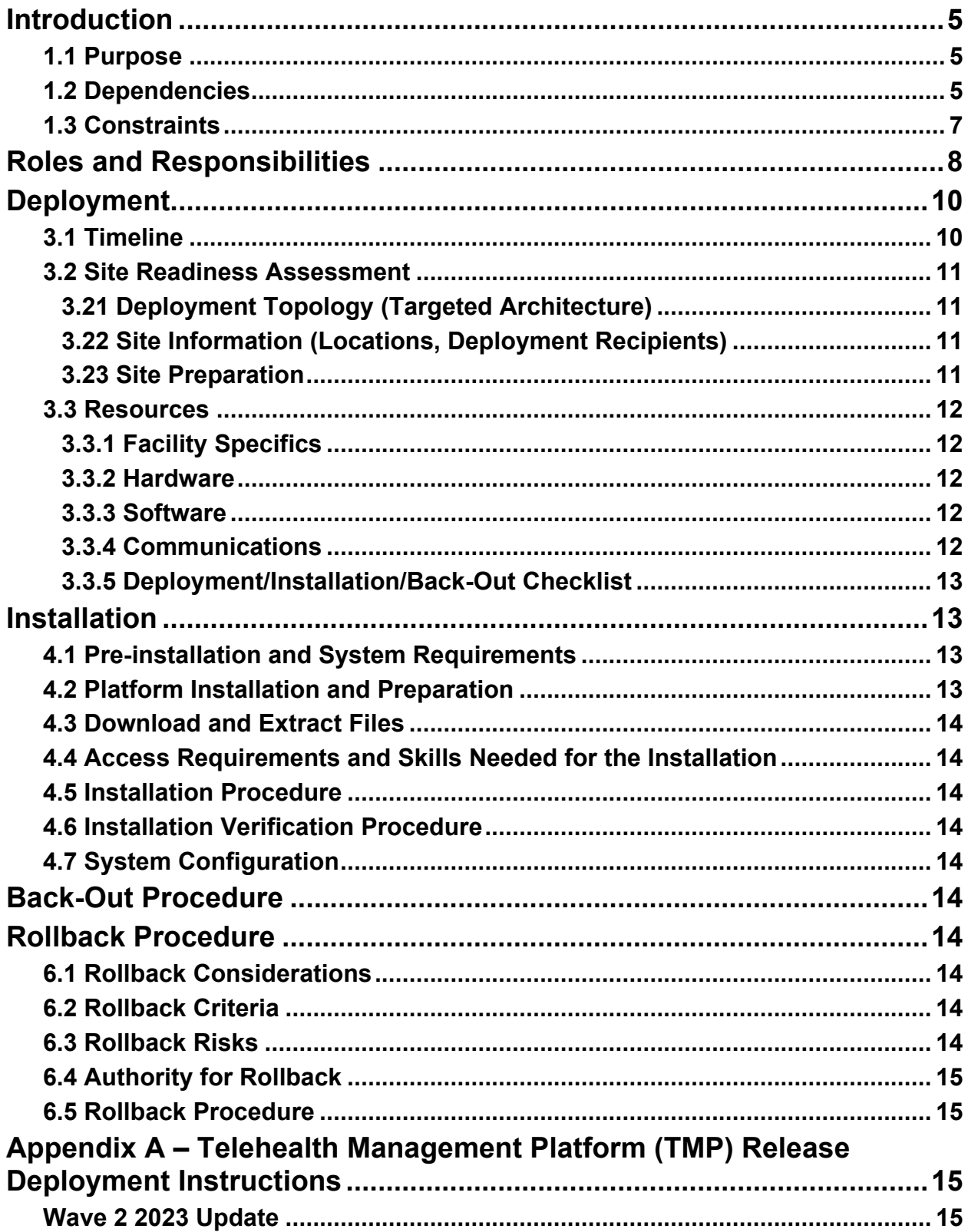

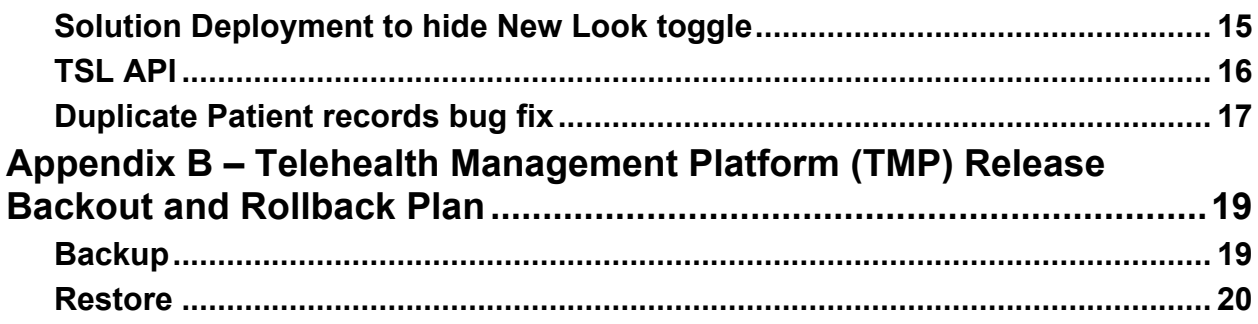

# **Table of Tables**

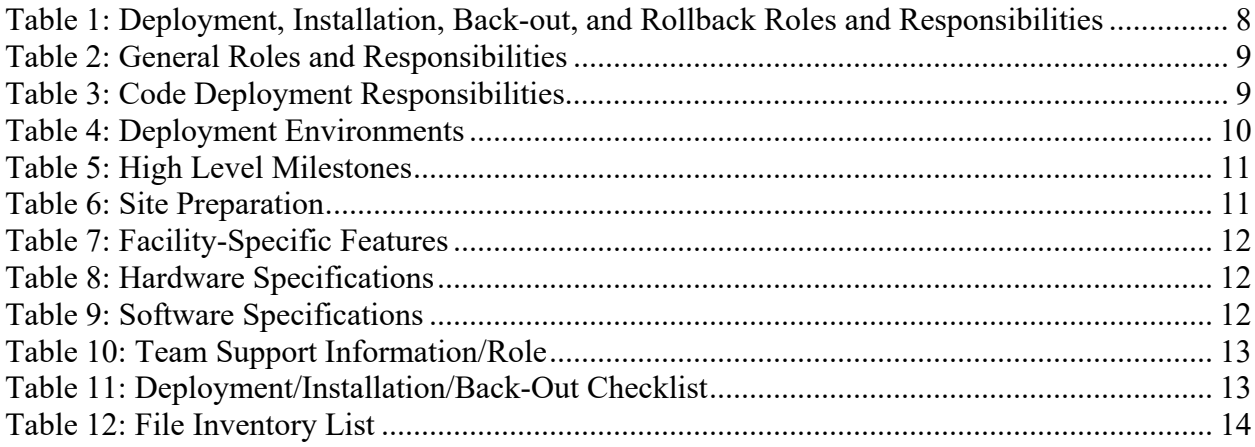

# **Table of Figures**

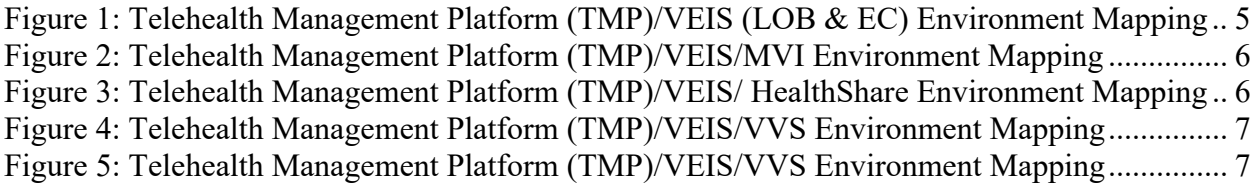

#### <span id="page-4-0"></span>**Introduction**

This document describes how to deploy and install the Telehealth Management Platform (TMP) Release, as well as how to back-out the product and rollback to a previous version or data set. This document is a companion to the project charter and management plan for this effort. In cases where a non-developed COTS product is being installed, the vendor provided User and Installation Guide may be used, but the Back-Out Recovery strategy still needs to be included in this document.

#### <span id="page-4-1"></span>**1.1 Purpose**

The purpose of this plan is to provide a single, common document that describes how, when, where, and to whom the Telehealth Management Platform (TMP) solution, will be deployed and installed, as well as how it is to be backed out and rolled back, if necessary. The plan also identifies resources, communications plan, and rollout schedule. Specific instructions for installation, back-out, and rollback are included in this document.

#### <span id="page-4-2"></span>**1.2 Dependencies**

Figures 1, 2, 3, 4 and 5 illustrate the systems interfacing with Telehealth Management Platform (TMP).

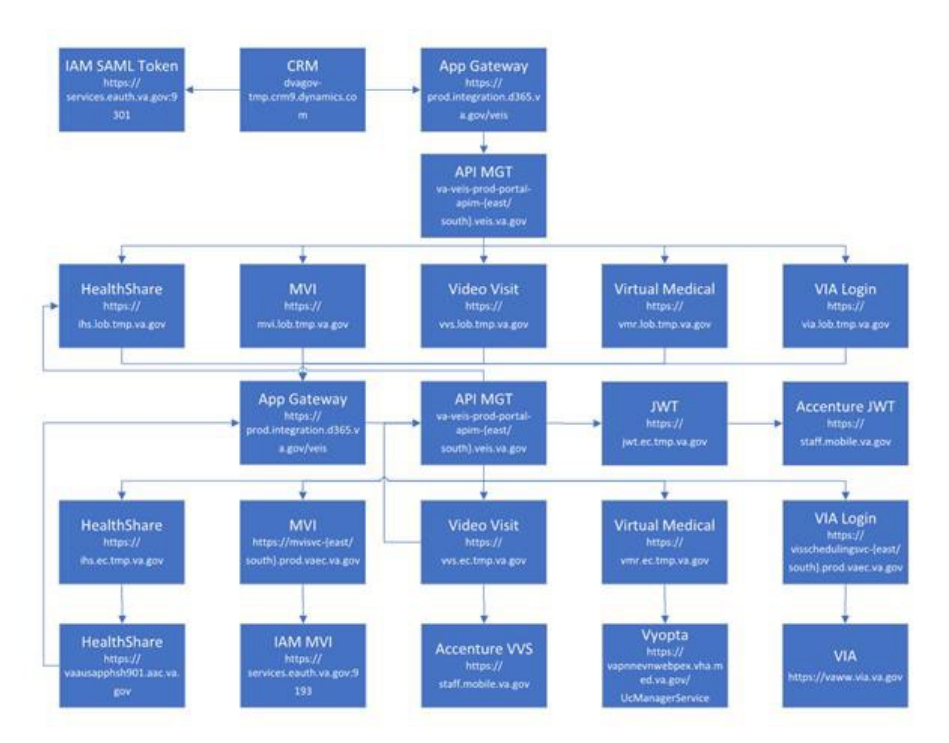

<span id="page-4-3"></span>**Figure 1: Telehealth Management Platform (TMP)/VEIS (LOB & EC) Environment Mapping**

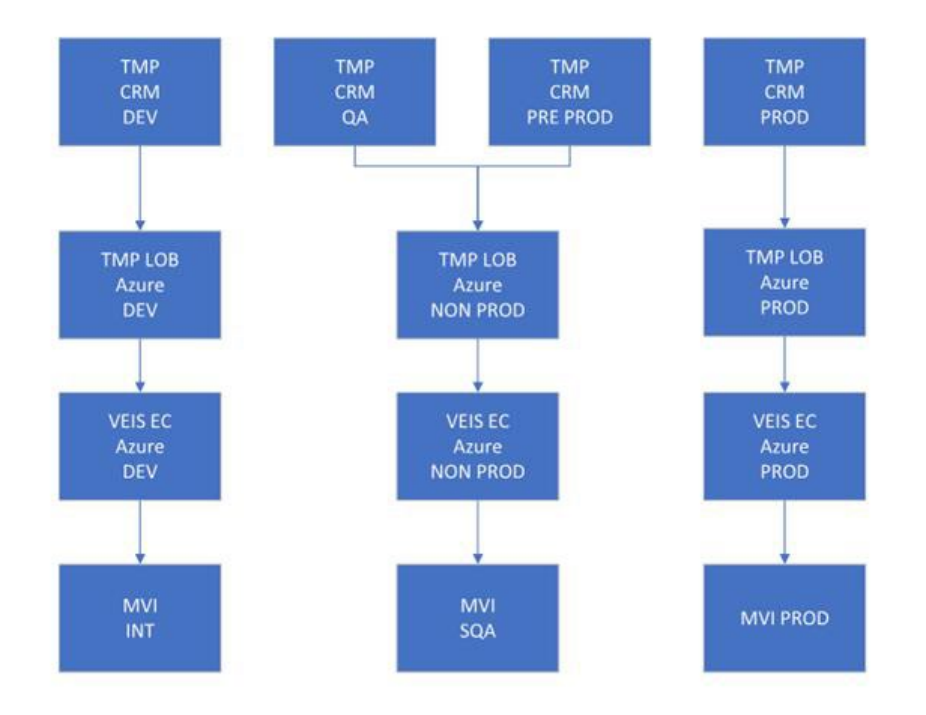

<span id="page-5-0"></span>**Figure 2: Telehealth Management Platform (TMP)/VEIS/MVI Environment Mapping**

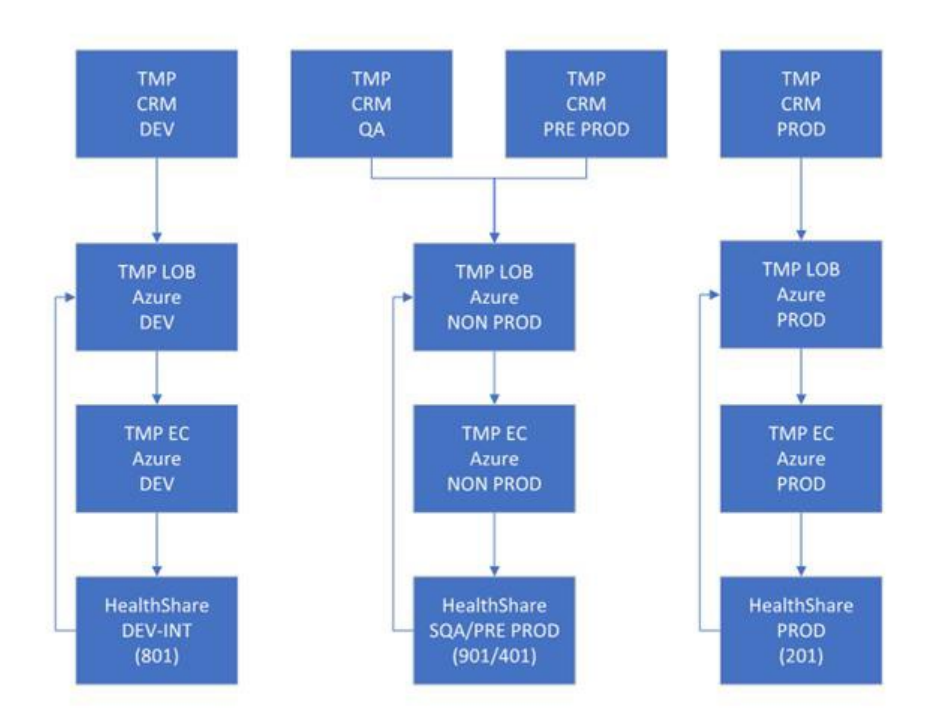

<span id="page-5-1"></span>**Figure 3: Telehealth Management Platform (TMP)/VEIS/ HealthShare Environment Mapping**

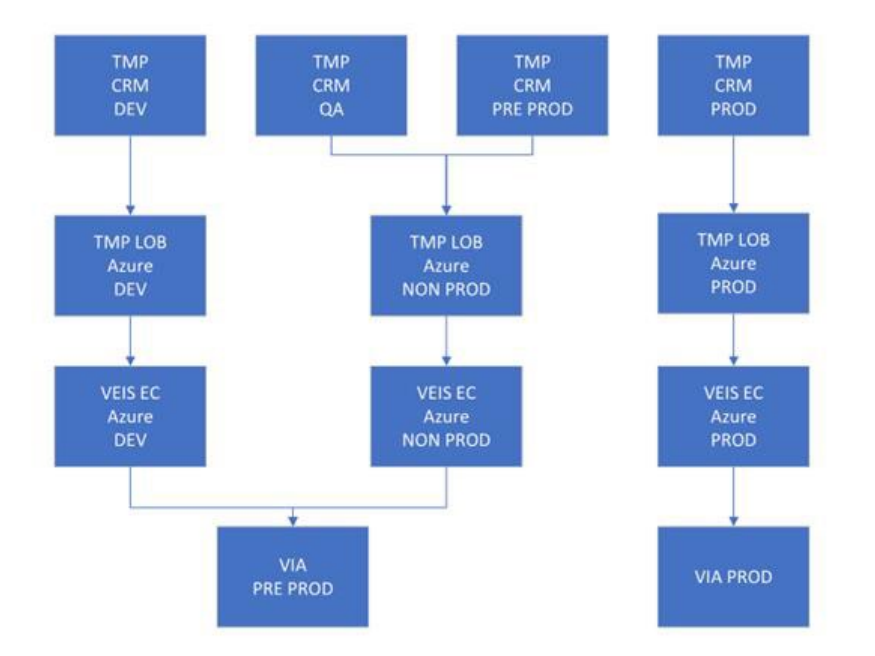

<span id="page-6-1"></span>**Figure 4: Telehealth Management Platform (TMP)/VEIS/VVS Environment Mapping**

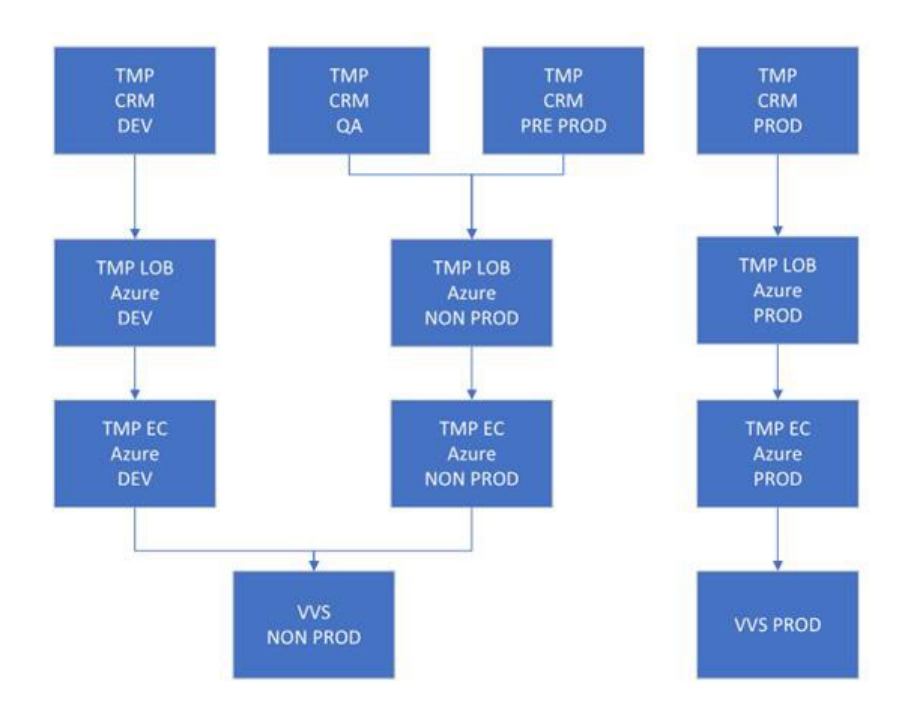

**Figure 5: Telehealth Management Platform (TMP)/VEIS/VVS Environment Mapping**

#### <span id="page-6-2"></span><span id="page-6-0"></span>**1.3 Constraints**

There are no additional constraints to this project.

#### <span id="page-7-0"></span>**Roles and Responsibilities**

<span id="page-7-1"></span>

| Table 1: Deployment, Installation, Back-out, and Rollback Roles and Responsibilities |                                                          |               |                                                                                                    |                                                        |
|--------------------------------------------------------------------------------------|----------------------------------------------------------|---------------|----------------------------------------------------------------------------------------------------|--------------------------------------------------------|
| ID                                                                                   | Team                                                     | Phase / Role  | <b>Tasks</b>                                                                                                    | <b>Project Phase (See</b><br>Schedule)                 |
|                                                                                      | O&M Team, Project<br>Team and<br><b>Development Team</b> | Deployment    | Plan and schedule deployment<br>(including orchestration with<br>vendors)                                            | <b>Telehealth Management</b><br>Platform (TMP) Release |
|                                                                                      | O&M Team and<br><b>Development Team</b>                  | Deployment    | Determine and document the<br>roles and responsibilities of those<br>involved in the deployment.                     | <b>Telehealth Management</b><br>Platform (TMP) Release |
|                                                                                      | Enterprise<br>Operations (EO)                            | Deployment    | Test for operational readiness                                                                                       | <b>Telehealth Management</b><br>Platform (TMP) Release |
|                                                                                      | O&M Team                                                 | Deployment    | Execute deployment                                                                                                   | <b>Telehealth Management</b><br>Platform (TMP) Release |
|                                                                                      | O&M Team and<br><b>Development Team</b>                  | Installation  | Plan and schedule installation                                                                                       | <b>Telehealth Management</b><br>Platform (TMP) Release |
|                                                                                      | <b>O&amp;M Team/Hosting</b><br>Team                      | Installation  | Ensure authority to operate and<br>that certificate authority security<br>documentation is in place                  | <b>Telehealth Management</b><br>Platform (TMP) Release |
|                                                                                      | <b>O&amp;M Team/Hosting</b><br>Team                      | Installation  | Validate through facility POC to<br>ensure that IT equipment has<br>been accepted using asset<br>inventory processes | <b>Telehealth Management</b><br>Platform (TMP) Release |
|                                                                                      | Training                                                 | Installations | Coordinate training                                                                                                  | <b>Telehealth Management</b><br>Platform (TMP) Release |
|                                                                                      | O&M Team and<br><b>Development Team</b>                  | Back-out      | Confirm availability of back-out<br>instructions and back-out strategy<br>(what are the criteria that trigger a      | <b>Telehealth Management</b><br>Platform (TMP) Release |

**Table 1: Deployment, Installation, Back-out, and Rollback Roles and Responsibilities**

This section describes the teams who perform the steps described in this Plan. Representatives from the teams listed in the following table perform deployment and installation activities. This phase begins after the solution design (including deployment topology) is complete. Design activities are not included in this phase.

back-out)

## **Table 2: General Roles and Responsibilities**

<span id="page-8-0"></span>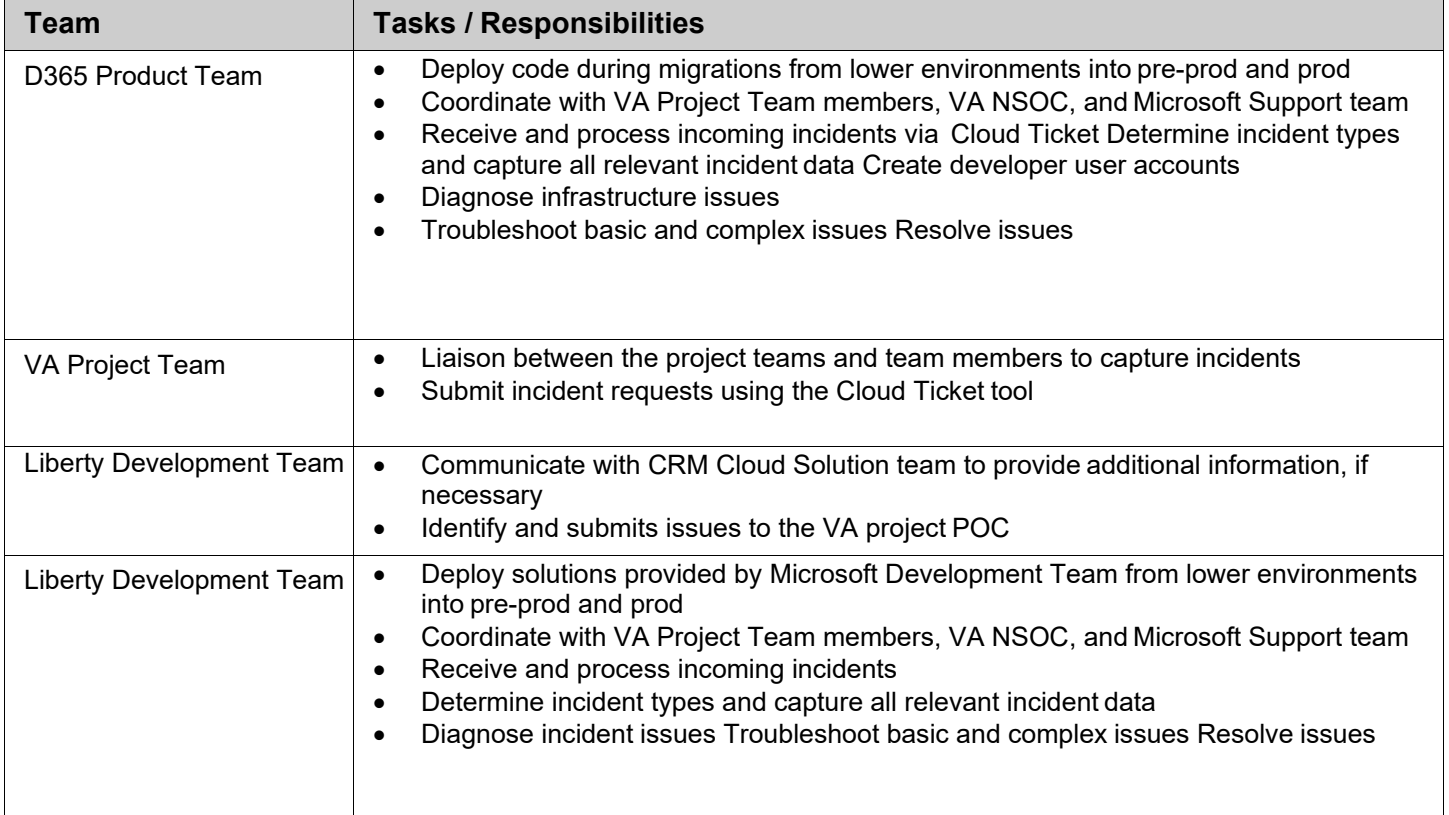

## **Table 3: Code Deployment Responsibilities**

<span id="page-8-1"></span>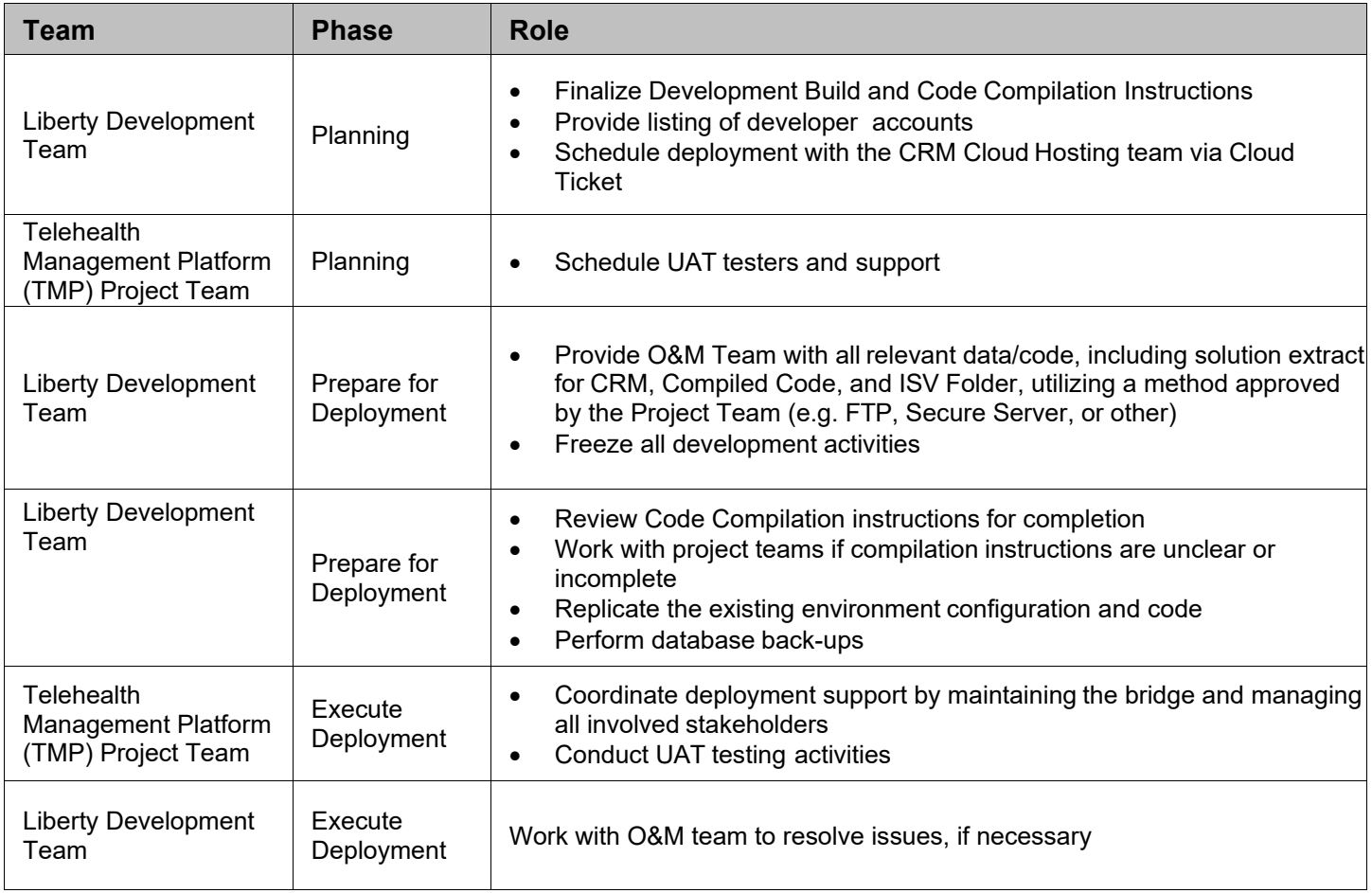

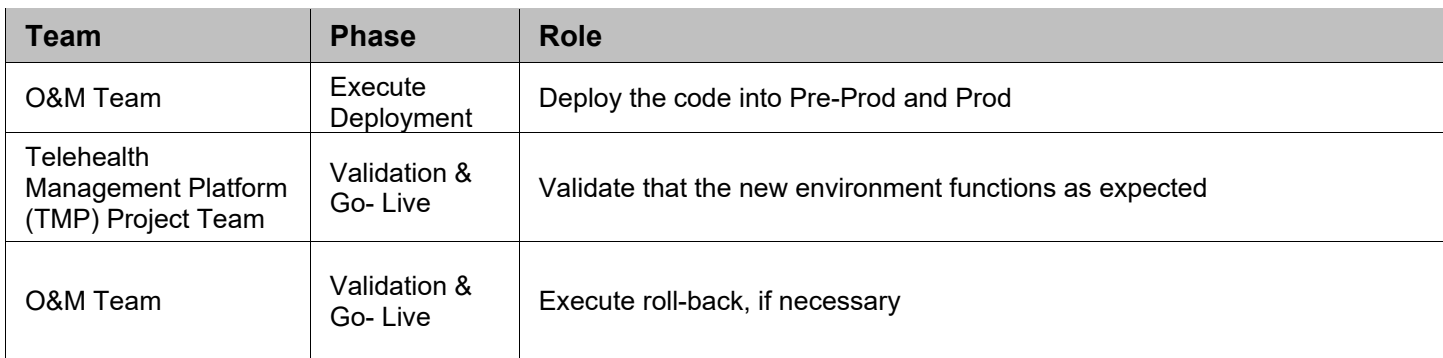

The following table describes the planned deployment environments.

#### **Table 4: Deployment Environments**

<span id="page-9-2"></span>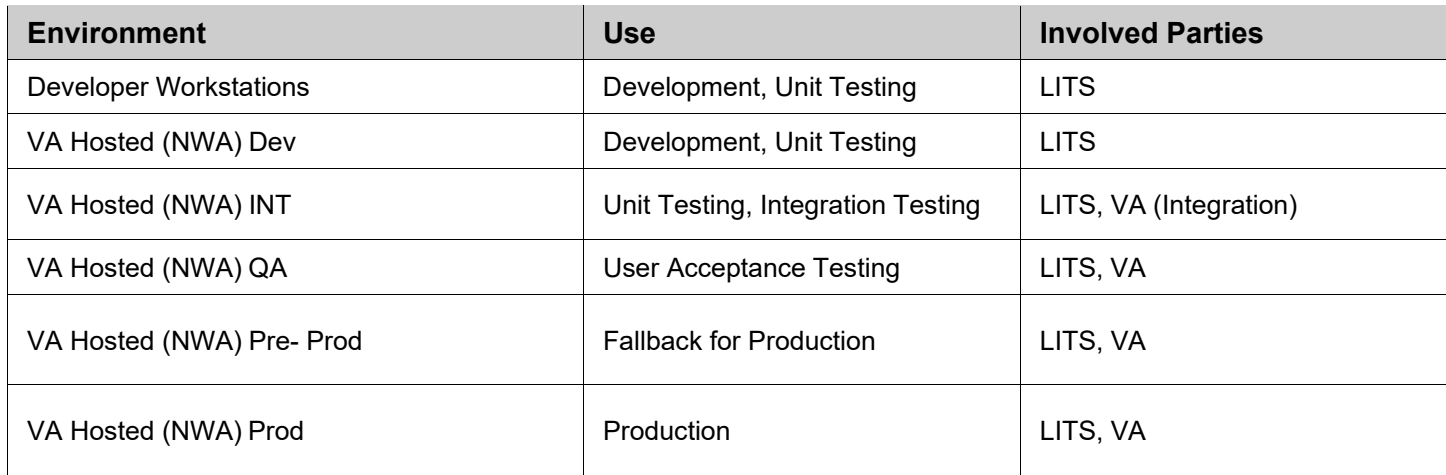

#### <span id="page-9-0"></span>**Deployment**

The deployment is planned as a single rollout.

This section provides the schedule and milestones for the deployment.

This Release and Installation Guide identifies processes and procedures to promote the Telehealth Management Platform (TMP) Dynamics Customer Relationship Management (CRM) system into the Production Environment. The CRM system is web-based and is deployed using files containing configuration information rather than directly from one environment to another.

- Telehealth Management Platform (TMP) Dev
- Telehealth Management Platform (TMP) QA
- Telehealth Management Platform (TMP) Pre-Prod
- Telehealth Management Platform (TMP) Prod
- Git Hub https://github.com/department-of-veterans-affairs/crm-tmp-product

#### <span id="page-9-1"></span>**3.1 Timeline**

The deployment and installation will run for approximately 1 day*,* as depicted in the master deployment schedule Telehealth Management Platform (TMP).

In most Deployment Plans, Enterprise Operations (EO) maintains the master schedule in MS Project Server, Field Operations and Development (FOD) maintains its schedule in Clarity, and FOD provides site scheduling to meet parameters and milestones enumerated above. Given the agile methodology used to develop and deploy Telehealth Management Platform (TMP), along with the limited scope of this software-only deployment/installation, there is no need for a Master Deployment Schedule. The high-level schedule included below will suffice.

#### **Table 5: High Level Milestones**

<span id="page-10-4"></span>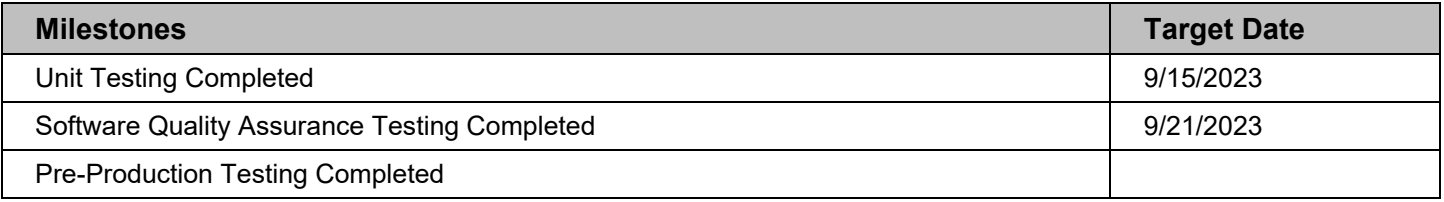

#### <span id="page-10-0"></span>**3.2 Site Readiness Assessment**

This section discusses the locations that will receive the Telehealth Management Platform (TMP) deployment. Topology determinations are made by ESE and vetted with PD, FO, NDCP, and the PMO during the design phase as appropriate. Field site coordination will be completed FO unless otherwise stipulated by FO. The Microsoft team provides input and support to all ESE, PD, FO, NDCP, and the PMO team during the site readiness assessment. Telehealth Management Platform (TMP) is a minor application covered under CRM/UD. Site readiness will be assessed in the hosting environment.

This section discusses the locations that will receive the Telehealth Management Platform (TMP) deployment.

#### <span id="page-10-1"></span>**3.21 Deployment Topology (Targeted Architecture)**

Deployment will be conducted through web client in a QA, Pre-Prod, and Production environment administered by O&M, managed by Microsoft.

The CRM system is web-based and is deployed using files containing configuration information rather than directly from one environment to another.

#### <span id="page-10-2"></span>**3.22 Site Information (Locations, Deployment Recipients)**

The CRM system is web-based and is deployed using files containing configuration information rather than directly from one environment to another.

#### <span id="page-10-3"></span>**3.23 Site Preparation**

<span id="page-10-5"></span>Telehealth Management Platform (TMP) will be accessed using the browser.

#### **Table 6: Site Preparation**

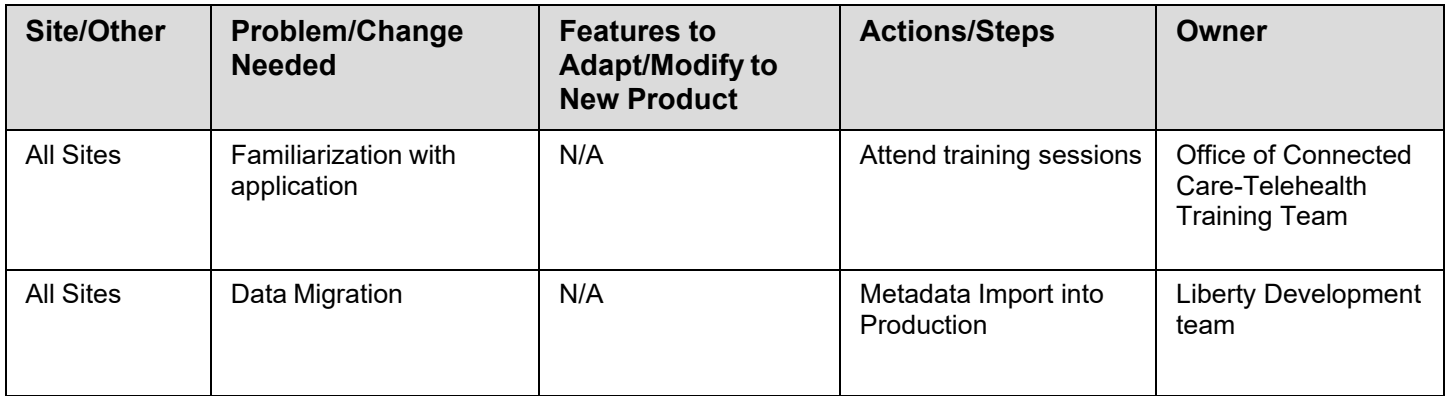

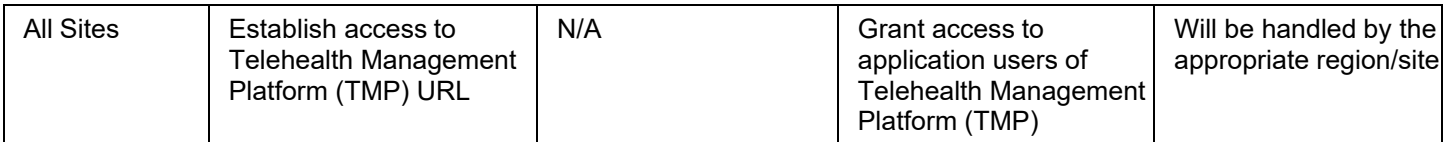

#### <span id="page-11-0"></span>**3.3 Resources**

This section describes hardware, software, and facilities required for the Telehealth Management Platform (TMP) deployment and installation.

#### <span id="page-11-1"></span>**3.3.1 Facility Specifics**

Current Telehealth Management Platform (TMP) release will deploy on CRM cloud hosted environment. There are no facility-specific features required for deployment.

#### **Table 7: Facility-Specific Features**

<span id="page-11-5"></span>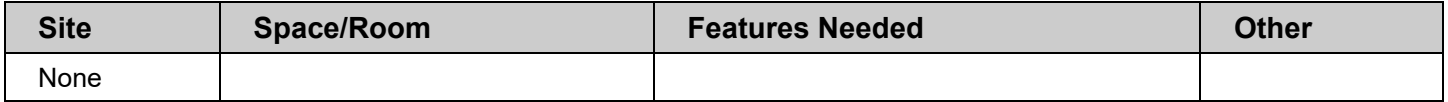

#### <span id="page-11-2"></span>**3.3.2 Hardware**

Current Telehealth Management Platform (TMP) release will be supported by the existing cloud hosted environment. No hardware specifications exist.

#### **Table 8: Hardware Specifications**

<span id="page-11-6"></span>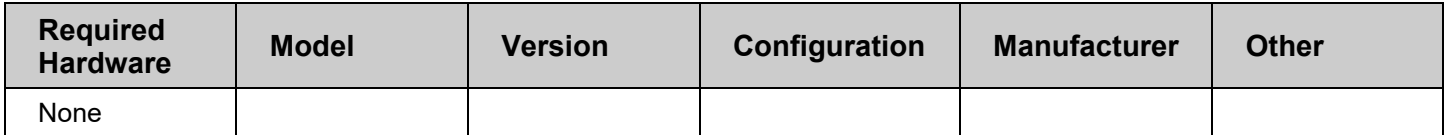

Please see the Roles and Responsibilities table in Section 2 for details about who is responsible for preparing the site to meet these hardware specifications.

#### <span id="page-11-3"></span>**3.3.3 Software**

Current Telehealth Management Platform (TMP) release will be utilizing approved existing software on TRM tools list. No software specifications exist.

#### **Table 9: Software Specifications**

<span id="page-11-7"></span>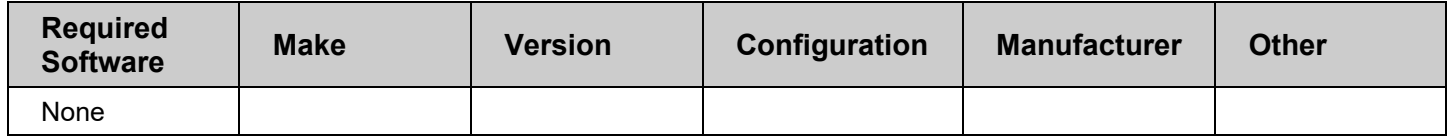

Please see the Roles and Responsibilities table in Section 2 above for details about who is responsible for preparing the site to meet these software specifications.

#### <span id="page-11-4"></span>**3.3.4 Communications**

A VA Teams meeting will occur for all members involved and/or invested in Telehealth Management Platform (TMP) deployment. All members involved and/or invested in Telehealth Management Platform (TMP) Deployment will receive status emails throughout the deployment activities.

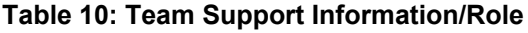

<span id="page-12-4"></span>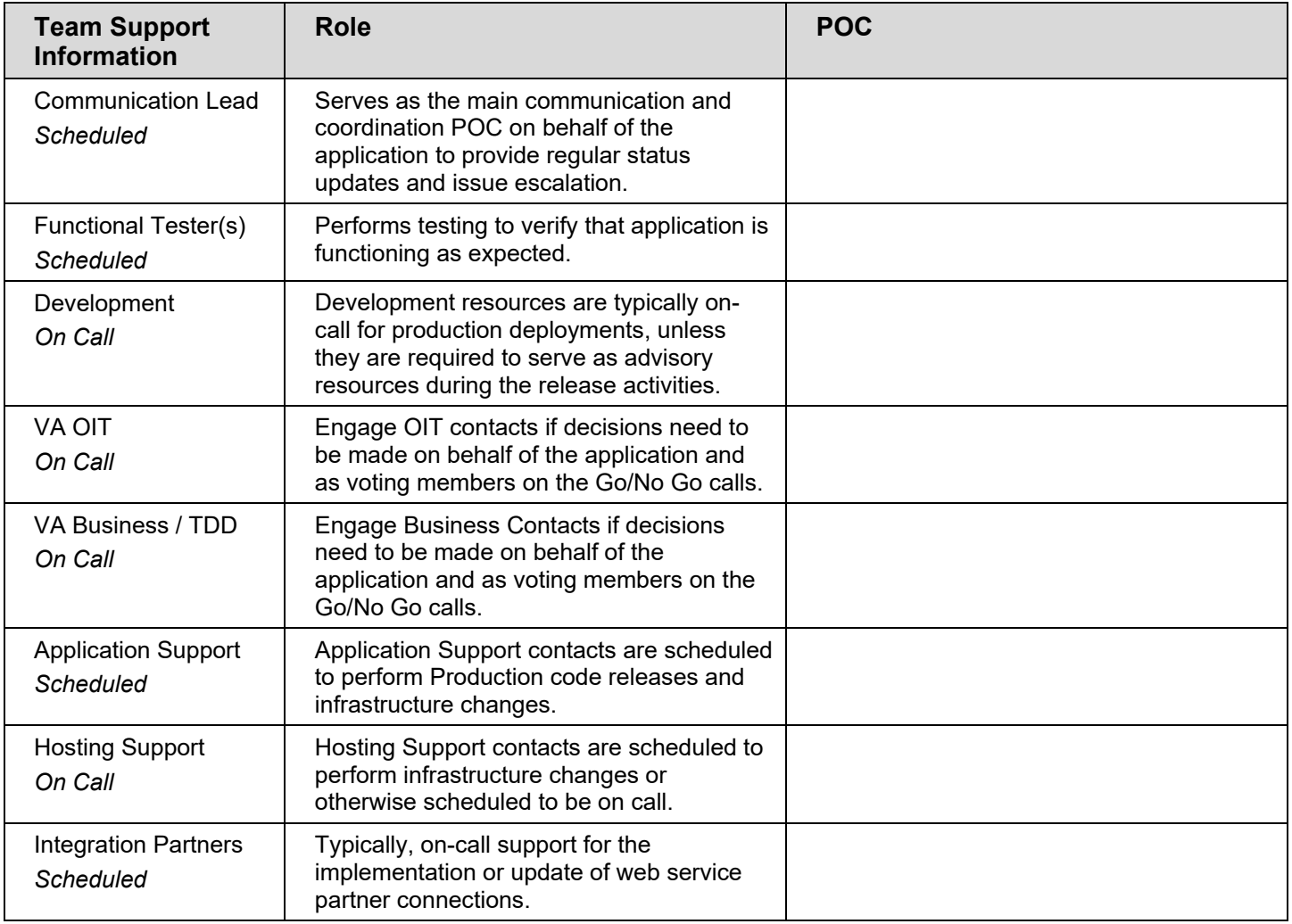

#### <span id="page-12-0"></span>**3.3.5 Deployment/Installation/Back-Out Checklist**

This section will be completed once each task is complete.

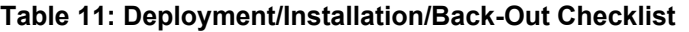

<span id="page-12-5"></span>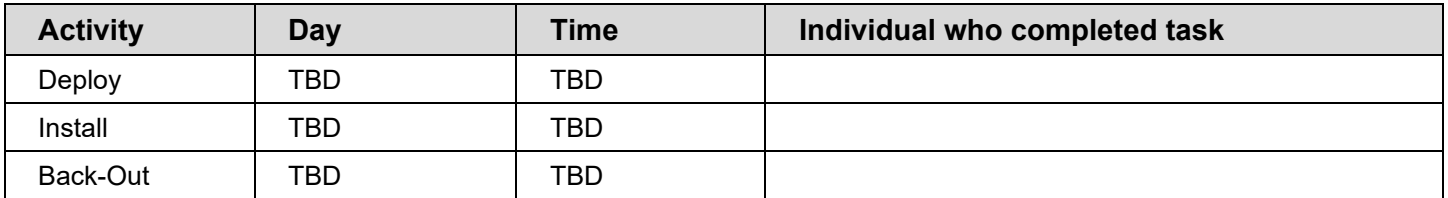

#### <span id="page-12-1"></span>**Installation**

#### <span id="page-12-2"></span>**4.1 Pre-installation and System Requirements**

Customer-approved user stories and defects will be stored on the Telehealth Management Platform (TMP) Jira project,

#### <span id="page-12-3"></span>**4.2 Platform Installation and Preparation**

TMP ORG is backed up by a member of the team the night of deployment.

Deployment occurs during off hours.

Software installs within 60-120 minutes.

#### <span id="page-13-0"></span>**4.3 Download and Extract Files**

The CRM system is web-based and is deployed using files containing configuration information rather than directly from one environment to another.

#### **Table 12: File Inventory List**

<span id="page-13-10"></span>**Filename**

#### <span id="page-13-1"></span>**4.4 Access Requirements and Skills Needed for the Installation**

Microsoft Dynamics CRM Security Role – System Administrator

#### <span id="page-13-2"></span>**4.5 Installation Procedure**

Refer to the *Telehealth Management Platform (TMP) Release Deployment Instructions* (Appendix A).

#### <span id="page-13-3"></span>**4.6 Installation Verification Procedure**

Refer to the *Telehealth Management Platform (TMP) Release Deployment Instructions* (Appendix A). Verification/Testing Steps begin on page 1 of Appendix A.

For detailed testing, please also refer to the *Telehealth Management Platform (TMP) Release Deployment Instructions* (Appendix A).

Notification sent to the field via email from Office of Connected Care Help Desk (OCCHD).

Users were informed of upcoming changes on a weekly call.

#### <span id="page-13-4"></span>**4.7 System Configuration**

Refer to the *Telehealth Management Platform (TMP) Release Deployment Instructions* (Appendix A).

#### <span id="page-13-5"></span>**Back-Out Procedure**

Refer to the *Telehealth Management Platform (TMP) Release Backout and Rollback Plan* (Appendix B).

#### <span id="page-13-6"></span>**Rollback Procedure**

TMP ORG is backed up the night of deployment.

#### <span id="page-13-7"></span>**6.1 Rollback Considerations**

Go/No-Go meeting will enable a decision to provide viability to proceed.

#### <span id="page-13-8"></span>**6.2 Rollback Criteria**

Restore backup of Production environment taken prior to deployment.

#### <span id="page-13-9"></span>**6.3 Rollback Risks**

No risks exist.

#### <span id="page-14-0"></span>**6.4 Authority for Rollback**

Refer to the *Telehealth Management Platform (TMP) Release Backout and Rollback Plan* (Appendix B).

#### <span id="page-14-1"></span>**6.5 Rollback Procedure**

- A member of the Development Team will be assigned to this deployment.
- Evening prior to deployment Approximately 10 pm a backup of Telehealth Management Platform (TMP) Production Environment
- Deployment Date– Upon completion of deployment activities (Installation, Verification, Testing), Go/No Go meeting will take place involving Stakeholders listed in 6.4. If decision of No Go is made, Rollback procedure will commence.
- For procedure, see *Telehealth Management Platform (TMP) Release Backout and Rollback Plan*  (Appendix B)

### <span id="page-14-2"></span>**Appendix A – Telehealth Management Platform (TMP) Release Deployment Instructions**

This section provides steps to deploy the Telehealth Management Platform (TMP) related changes in the Production environment.

#### <span id="page-14-3"></span>**Wave 2 2023 Update**

- 1. To activate the wave 2 update
- 2. Go to
- 3. Select **Environments** in the left-hand navigation.
- 4. Select the environment to update in the list.
- 5. In the Update box, select **Manage**.
- 6. Select **Update Now**.
- 7. Wait for the update to complete. It may take an hour or two.

#### <span id="page-14-4"></span>**Solution Deployment to hide New Look toggle**

To get the solution:

- 1. Go to PowerApps:
- 2. On the top navigation, select **Environment** and select **VA TMP Dev**.
- 3. On the left navigation, select **Solutions**.
- 4. Select the **New Look** solution.
- 5. On the ribbon, select **Export**.
- 6. When the export is done, there'll be a green message below the ribbon.

#### To import the solution

- 1. Go to PowerApps:
- 2. On the top navigation, select **Environment** and select the environment you want to import the solution to.
- 3. On the left navigation, select **Solutions**.
- 4. On the ribbon, select **Import Solution**.
- 5. Select **Browse**.
- 6. Find the **New Look** solution on your machine and select it.
- 7. Wait for the import to finish there'll be a green message below the ribbon.
- 8. Select **Publish All Customizations**.
- 9. Wait for the publish to finish there'll be a green message below the ribbon.
- 10. Select **Publish All Customizations** a second time.
- 11. Wait for the publish to finish there'll be a green message below the ribbon.
- 12. Go to the environment and confirm the New Look button is gone.

#### <span id="page-15-0"></span>**TSL API**

For a deployment to nprod, use the correct Publish Profile to publish.

To deploy the TSL API:

- 1. Log into Kudu for either the Prod East or Prod South regions for the Telehealth Specialty Location App Service. If you don't have the Publish Profile(s) for them you'll need to log into Azure and download them, first. Use the publishUrl, userName and UserPwd values from the Publish Profile to log into Kudu.
- 2. Select the CMD option from the Debug console menu.

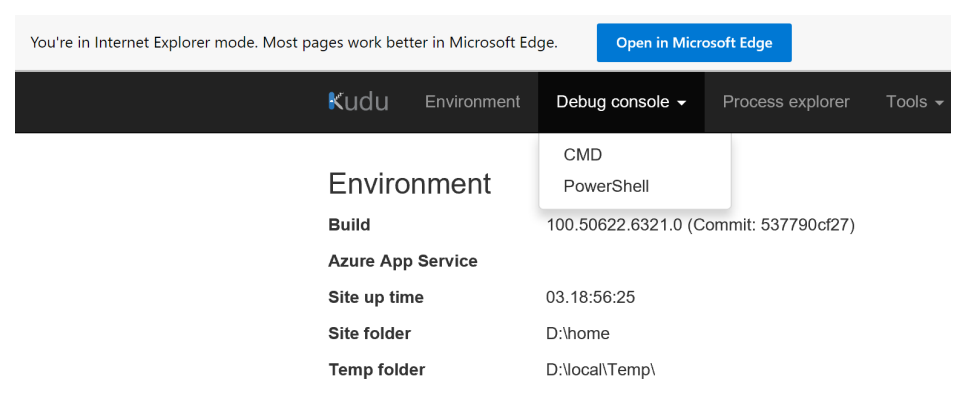

- 3. Then click on site link, followed by the.
- 4. Open Integration Solutions Project in Visual Studio.
- 5. Locate the TelehealthSpecialtyLocation API Project in the LOB Api Folder (VA.TMP.Integration.Api.TelehealthSpecialtyLocation).

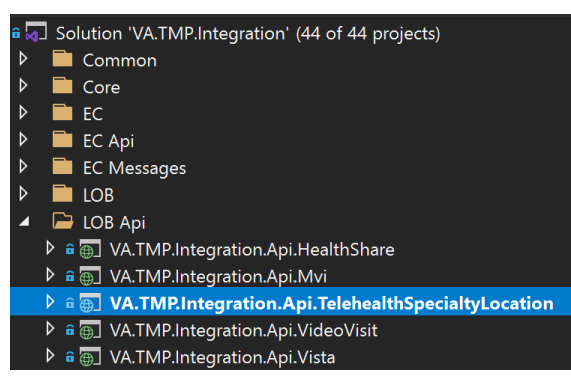

6. Either right-click on the Project and select the **Publish** option or select the **Publish** option from the Build Menu.

7. Select either the Prod East or Prod South Publish Profile from the menu. If you do not currently have those Profiles as seen here, you'll need to download them from Azure and Import them into Visual Studio, first.

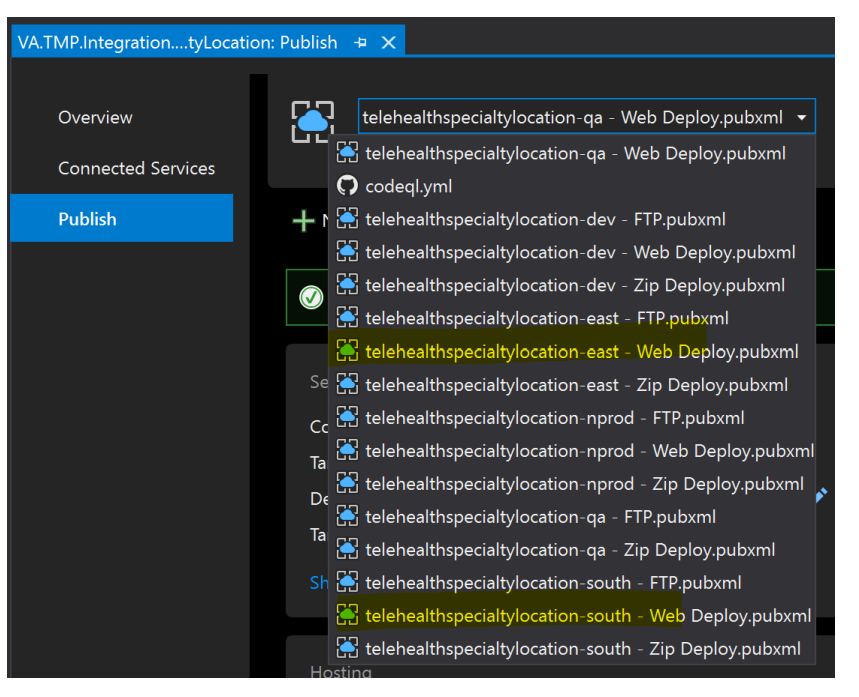

### 8. Click **Publish**.

- 9. Verify Publish.
- 10. Confirm the correct appSettings.json files were deployed via Kudu. There should only be 2, one named appSettings.json and one named appSettings.Prod.json.
- 11. Confirm appSettings.Prod.json values: both BaseUrl and Scope should contain TMP Prod Url, and the AppId should have the correct AppId for the Production Environment. This value can be found in several locations such as the Integration Settings in TMP and most, if not all, the App Services TMP uses in their respective Configuration Sections. Use the value from CrmAppId setting for confirmation. Update the Default Log Level to "ERROR" in the Logging section.
- 12. Open the web.config file and confirm the EnvironmentName attribute contains "Prod". This is used by the App Service to determine the correct appSettings.json to use.
- 13. Update the Log Level in the log4net.config file. Set the value for the "level" element in the root section to "ERROR" and Save.
- 14. Repeat Steps 1 thru 9 for the other remaining Region (i.e., East or South).

#### <span id="page-16-0"></span>**Duplicate Patient records bug fix**

For a deployment to nprod, use the correct Publish Profile to publish.

To deploy the bug fix:

- 1. Log into Kudu for either the Prod East or Prod South regions for the HealthShare App Service. If you don't have the Publish Profile(s) for them you'll need to log into Azure and download them, first. Use the publishUrl, userName and UserPwd values from the Publish Profile to log into Kudu.
- 2. Select the **CMD** option from the Debug console menu.

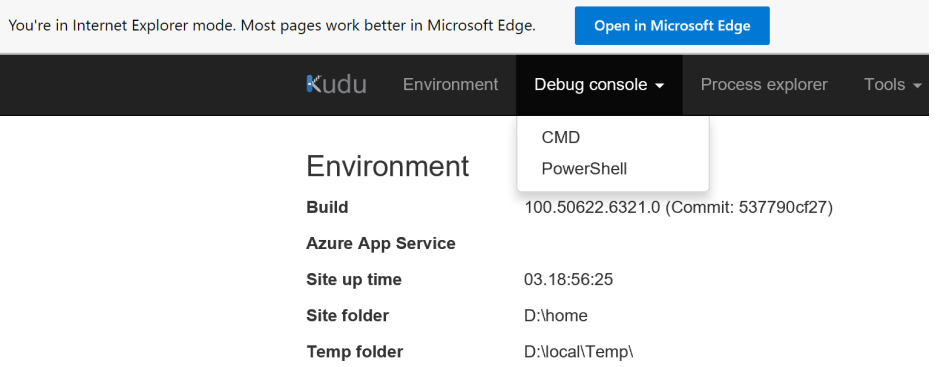

- 3. Then click on site link.
- 4. Backup the wwwroot folder by clicking the Download button and saving off to your local machine.

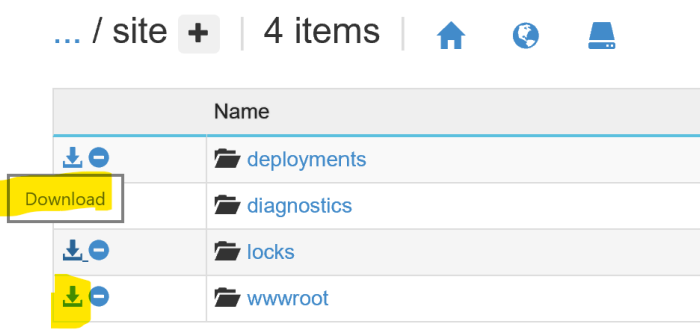

- 5. Open Integration Solutions Project in Visual Studio.
- 6. Locate the HealthShare API Project in the LOB Api Folder (VA.TMP.Integration.Api.HealthShare).

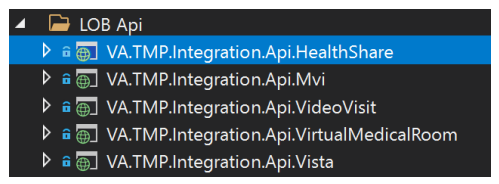

- 7. Either right-click on the Project and select the **Publish** option or select the **Publish** option from the Build Menu.
- 8. Select either the Prod East or Prod South Publish Profile from the menu. If you do not currently have those Profiles as seen here, you'll need to download them from Azure and Import them into Visual Studio, first.

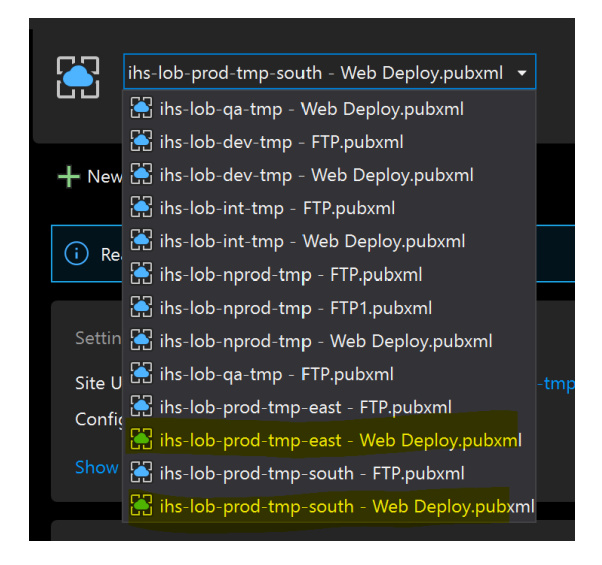

#### 9. Click **Publish**.

10. Repeat Steps 1 thru 9 for the other remaining Region (i.e., East or South).

### <span id="page-18-0"></span>**Appendix B – Telehealth Management Platform (TMP) Release Backout and Rollback Plan**

Deployment, Installation, Backup, Restore Instructions for a Telehealth Management Platform (TMP) Release.

#### <span id="page-18-1"></span>**Backup**

- 1. Navigate to the
- 2. Select the production environment "VA TMP Prod".
- 3. Create a manual backup as shown below.

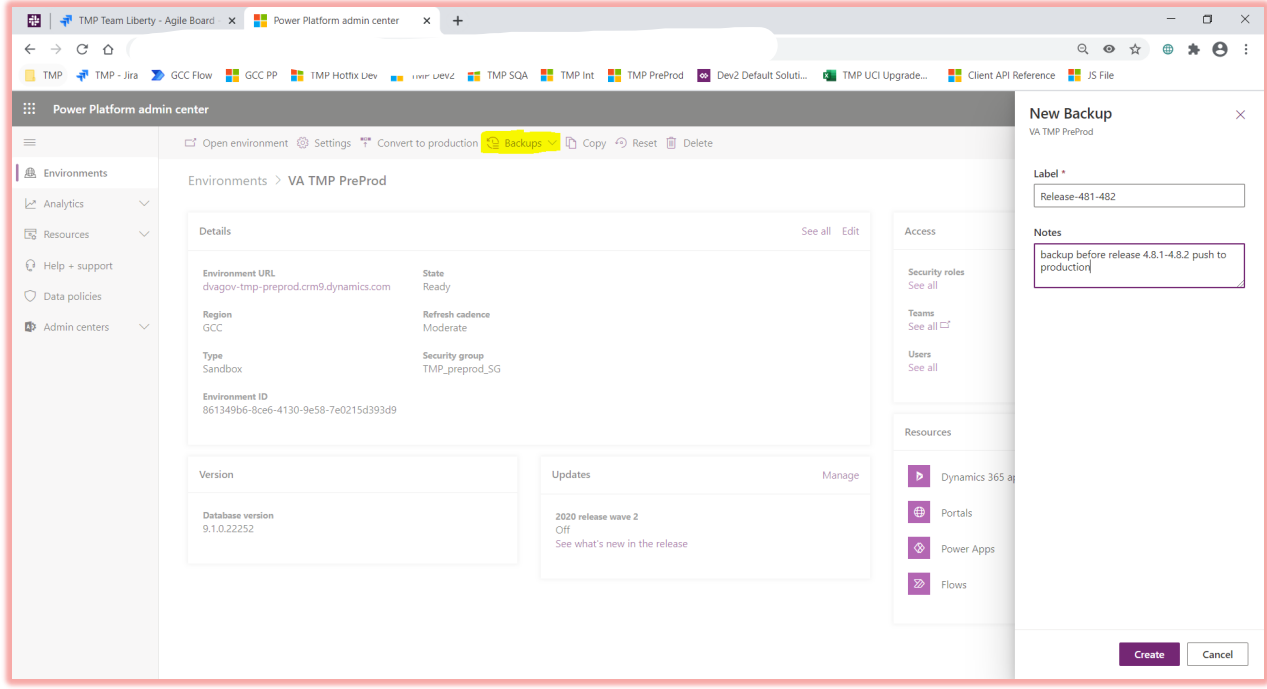

4. Wait till you see a message like below.

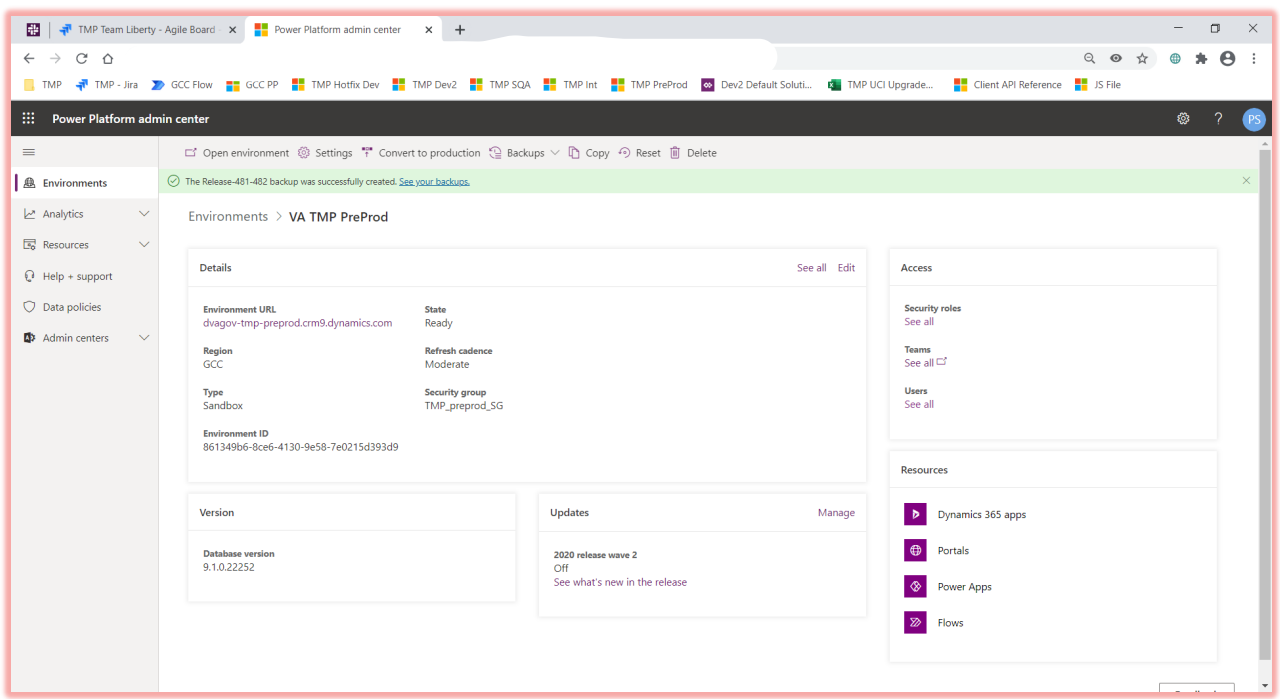

#### <span id="page-19-0"></span>**Restore**

- 1. Navigate to the
- 2. Select the production environment "VA TMP Prod".
- 3. Select **Restore** or manage under "Backups" link.

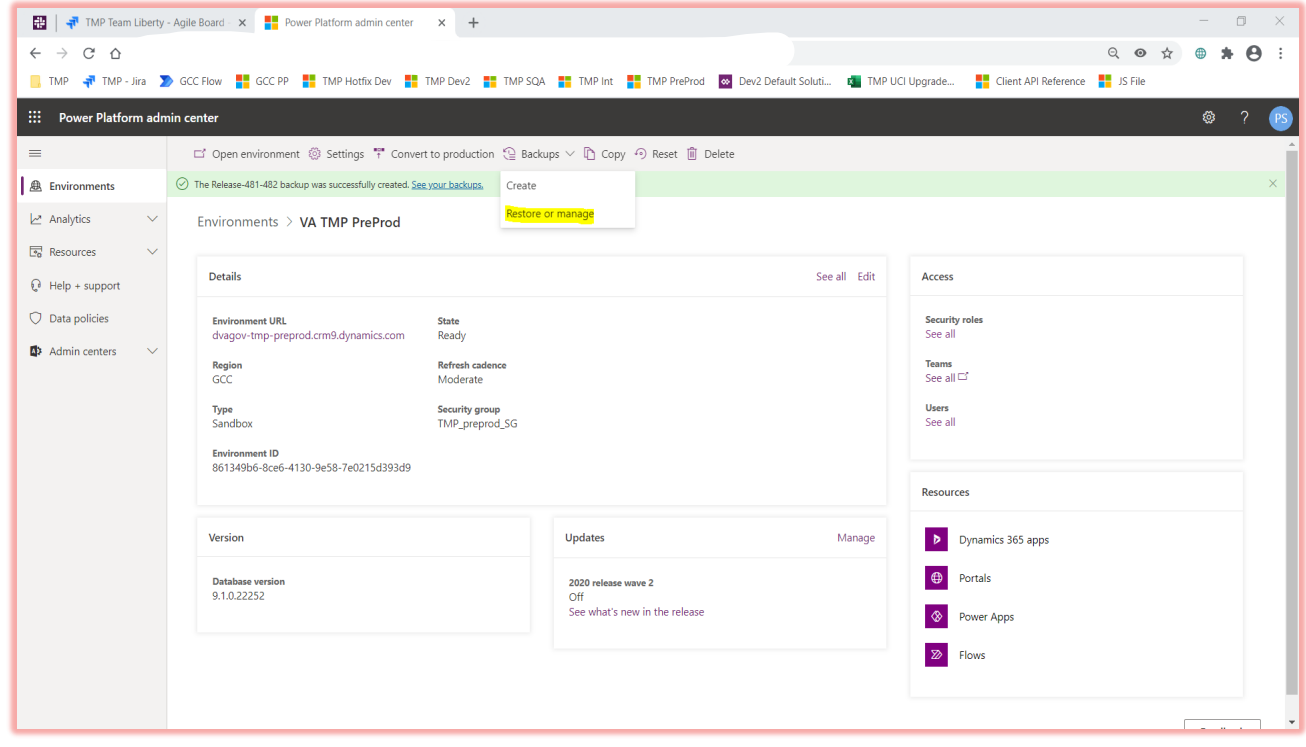

4. Select the backup created in Backup step #1 -> Click **Restore**.

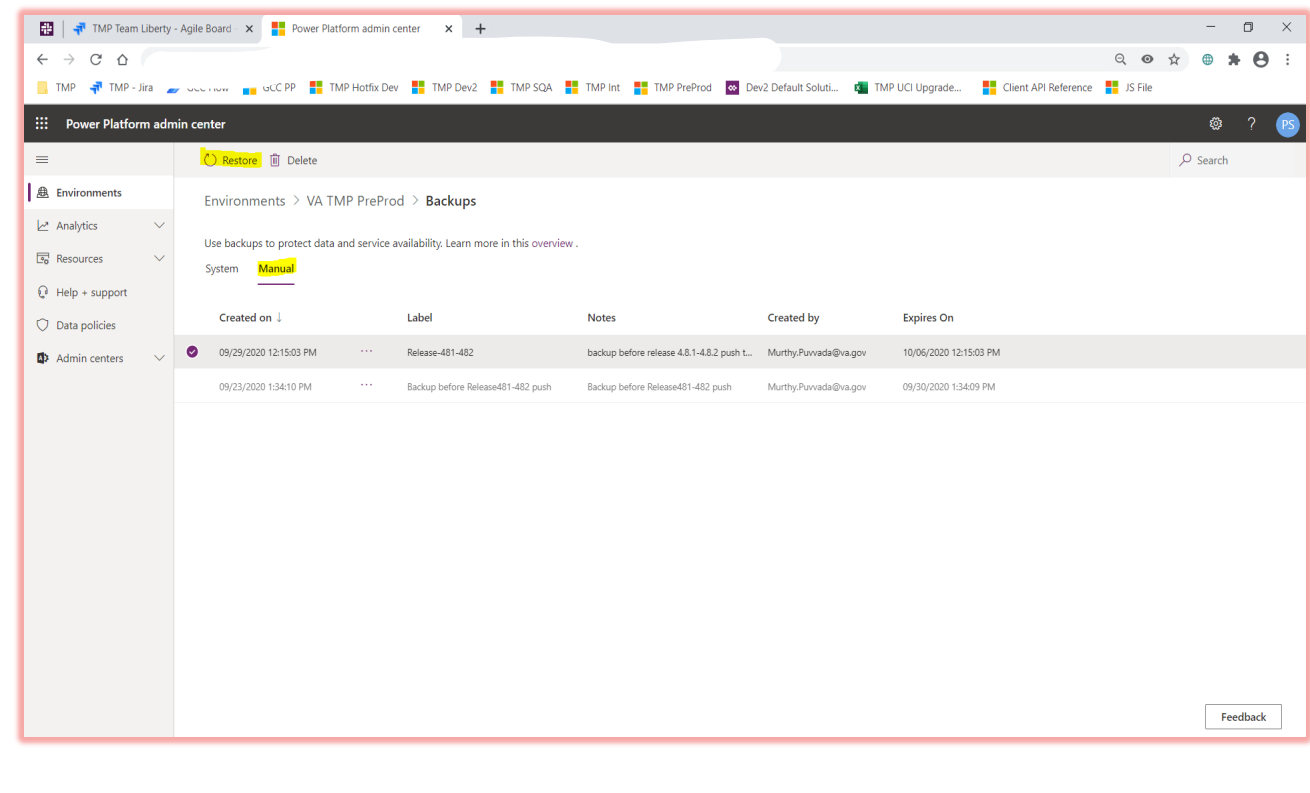